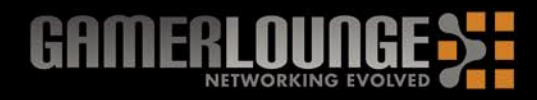

# **D-Link**

#### **Existing Network > New Network**

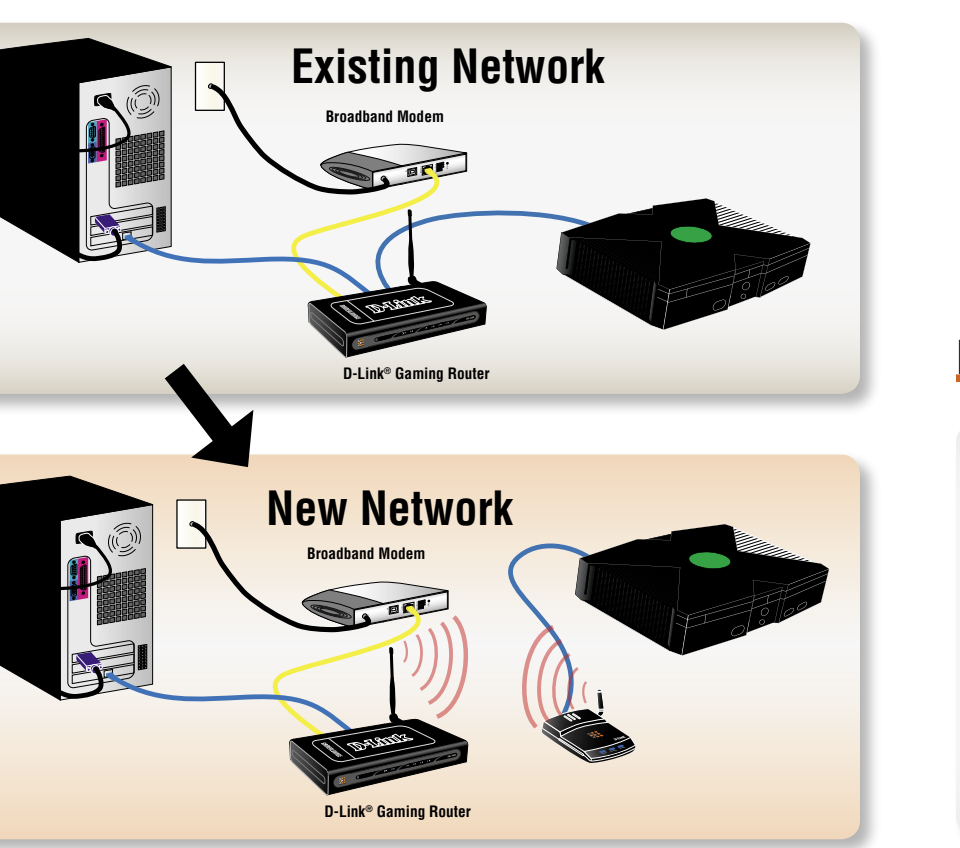

### **Xbox<sup>®</sup> Users**

**Canada**<br>Telephone • 800-361-5266 (Monday through Friday, 7.30am to 12:00am EST)<br>World Wide Web • http://support.dlink.ca<br>E-mail • support@dlink.ca

seven days a week)

Telephone • 877-453-5465 (Twenty four hours a day,<br>World Wide Web • http://support.dlink.com

**United States** 

E-mail • support@dlink.com

documentation and software updates for D-Link® products. D-Link® provides free technical<br>ates and Canada for the duration of the product's warranty period. the Help section in the Gaming Adapter's web-based management interface for support<br>Technical Support through our website or by phone.

ا United States and C<br>n the CD-ROM and th<br>n contact D-Link® Te user

**Ouppy v** , ,<br>D-Link®s website contains the latest<br>support for customers within the Units<br>numerarefer to the user manual on the ( Please refer to the user manual on t<br>U.S. and Canadian customers can

 $\mathbf{u}$ あ

# Connect the Ethernet cable from your Xbox® to your D-Link Gaming Adapter. Start your Xbox® and run the network setup wizard to complete your installation.

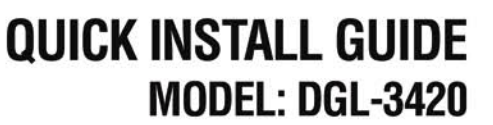

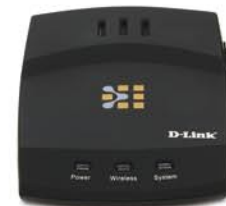

### **Hardware Installation**

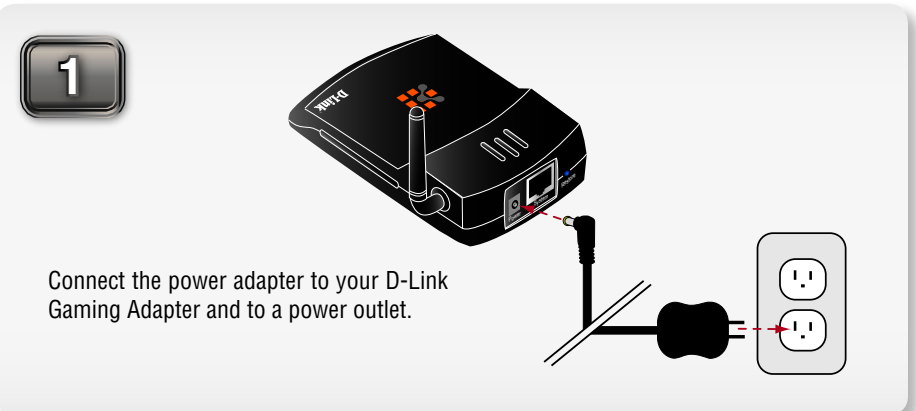

## **Other Game Console Users**

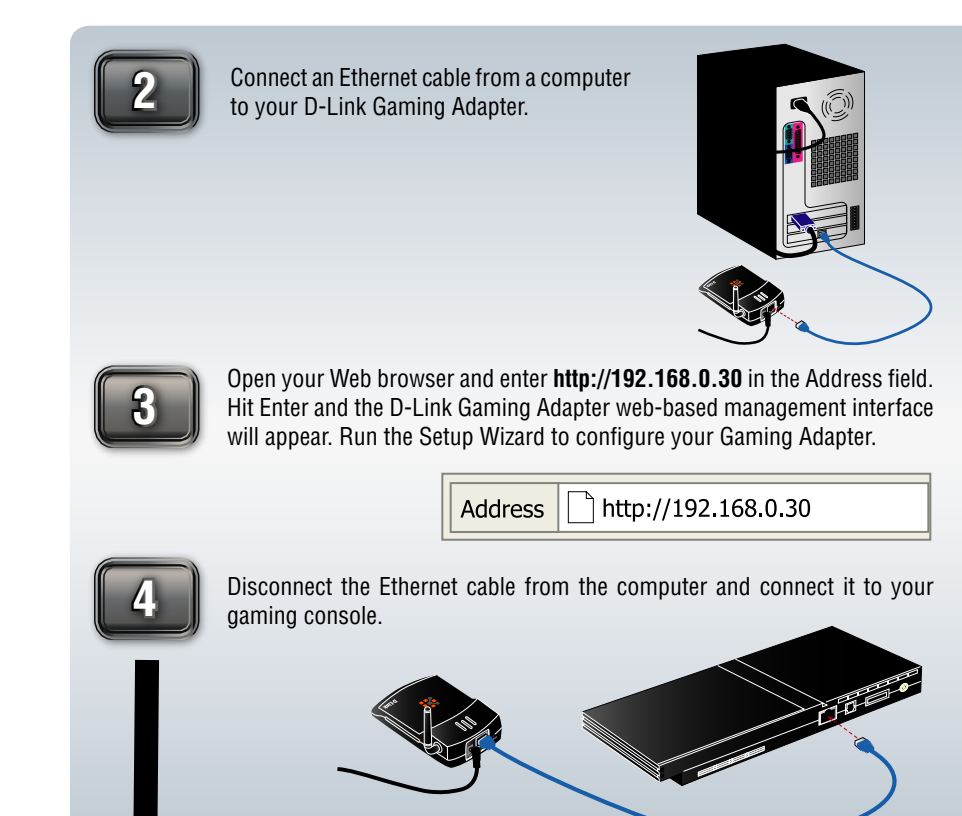

Installation is complete. For additional information and troubleshooting tips, please refer to the User Manual on the CD-ROM.

change without notice. Version 1.0 Revised 12/13/2004 @ 2004 D-Link Systems, Inc. All rights reserved. Trademarks or registered trademarks are the prop